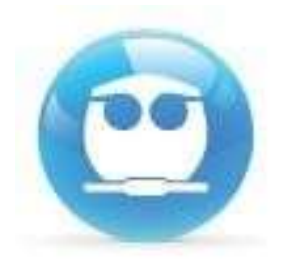

# Universidad Nacional Autónoma de México **utónoma de México<br>Facultad de Química<br>Algoridade de Munica<br>Algoridade de Munica**

Departamental<br>
correspondiente a<br>
Termodinámica (1212)<br>
Semestre 2020-1"<br>
Departamento de Fisicoquímica " Guía de Acceso al examen Departamental correspondiente a Termodinámica (1212) Semestre 2020-1"

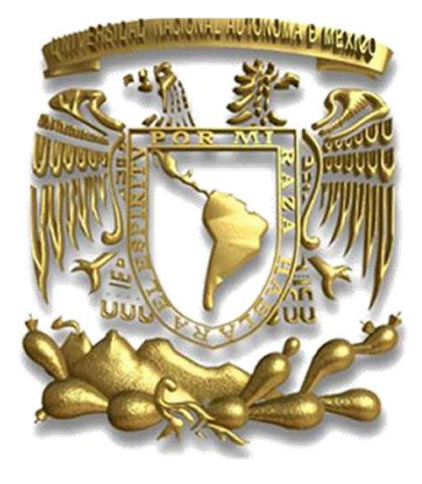

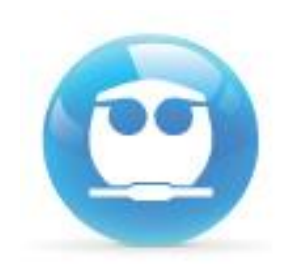

**RECOMENDACIÓN:**

**Lee con atención la siguiente guía antes de comenzar a resolver tu examen y asegúrate de contar con una conexión confiable de internet.**

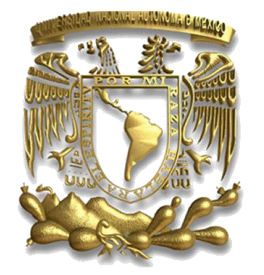

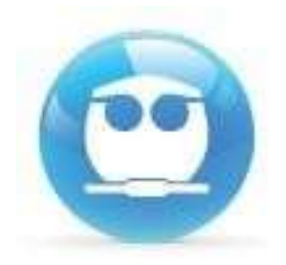

Universidad Nacional Autónoma de México **utónoma de México<br>Facultad de Química<br>Algoridade de Munica<br>Algoridade de Munica** 

### INFORMACIÓN:

Universidad Nacional Autónoma de México<br>Facultad de Química<br>NFORMACIÓN:<br>El examen se aplicará el viernes 27 de<br>septiembre de 2019 en el horario de 14:00 Universidad Nacional Autónoma de México<br>Facultad de Química<br>NFORMACIÓN:<br>El examen se aplicará el viernes 27 de<br>septiembre de 2019 en el horario de 14:00<br>a 20:00 hrs., con duración de 120 minutos. Facultad de Química<br>
VFORMACIÓN:<br>
El examen se aplicará el viernes 27 de<br>
septiembre de 2019 en el horario de 14:00<br>
a 20:00 hrs., con duración de 120 minutos.<br>
Le padrée recender desde escender per le sue. **NFORMACION:<br>El examen se aplicará el viernes 27 de<br>septiembre de 2019 en el horario de 14:00<br>a 20:00 hrs., con duración de 120 minutos.<br>Lo podrás responder desde casa, por lo que<br>necesitas una computadora e Internet.<br>Acor** 

El examen se aplicará el viernes 27 de<br>septiembre de 2019 en el horario de 14:00<br>a 20:00 hrs., con duración de 120 minutos.<br>Lo podrás responder desde casa, por lo que<br>necesitas una computadora e Internet.<br>Asegúrate que tu septiembre de 2019 en el horario de 14:00<br>a 20:00 hrs., con duración de 120 minutos.<br>Lo podrás responder desde casa, por lo que<br>necesitas una computadora e Internet.<br>Asegúrate que tu conexión a internet sea<br>confiable confiable

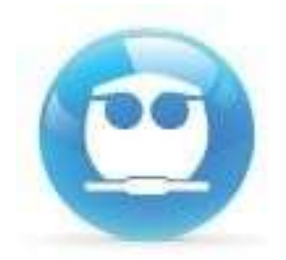

### Universidad Nacional Autónoma de México **utónoma de México<br>Facultad de Química<br>Andrews<br>Andrews** Universidad Nacional A

### https://examenes.quimica.unam.mx

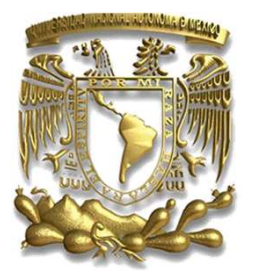

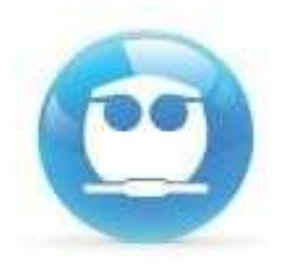

# Universidad Nacional Autónoma de México utónoma de México<br>Facultad de Química<br>p de cuenta.

Universidad Nacional Autónoma de México<br>Facultad de Química<br>El NOMBRE DE USUARIO será tu número de cuenta.<br>La CONTRASEÑA será otra vez tu número de cuenta y los<br>caracteres C%f Universidad Nacional Autónoma<br>Facultad<br>El NOMBRE DE USUARIO será tu número de cuen<br>Ejemplo: 408287359<br>La CONTRASEÑA será otra vez tu número de cuen<br>caracteres C%f<br>Eiemplo: 408287359C%f Universidad Nacional Autónoma de México<br>Facultad de Química<br>El NOMBRE DE USUARIO será tu número de cuenta.<br>La CONTRASEÑA será otra vez tu número de cuenta y los<br>Ejemplo: 408287359 C%f Universidad Nacional A<br>
El NOMBRE DE USUARIO será tu númer<br>
Fiemplo: 408287359<br>
La CONTRASEÑA será otra vez tu númer<br>
Caracteres C%f<br>
Fiemplo: 408287359 C%f<br>
Usuarios registrados Universidad Nacional Autónoma de<br>
Facultad de C<br>
FI NOMBRE DE USUARIO será tu número de cuenta.<br>
Fiemplo: 408287359<br>
La CONTRASEÑA será otra vez tu número de cuenta<br>
Caracteres C%f<br>
Ejemplo: 408287359C%f<br>
Usuarios registra

Entre aquí usando su nombredeusuario y contraseña (Las 'Cookies' deben estar habilitadas en su navegador)

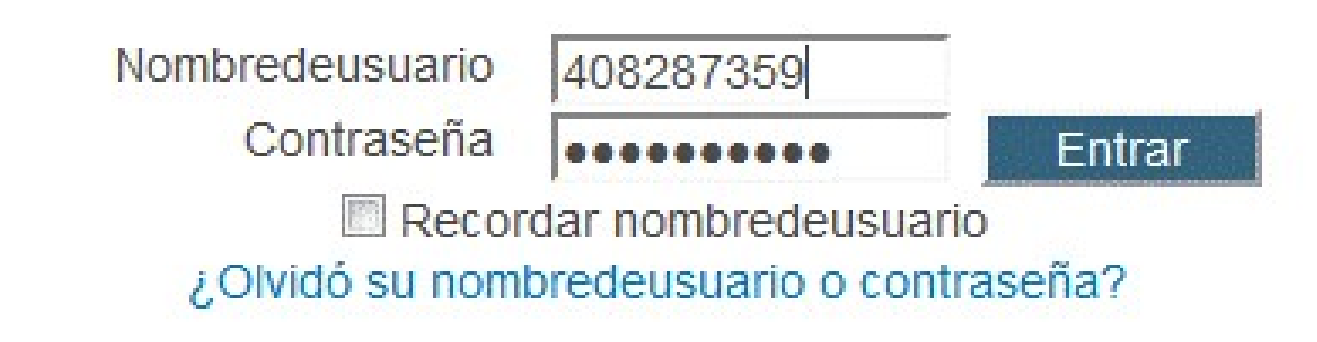

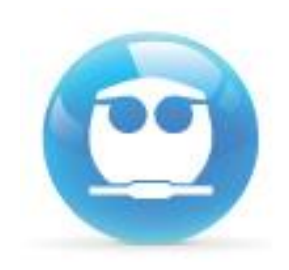

### **Da un clic en " TERMODINÁMICA"**

### **Mis cursos**

**TERMODINÁMICA (1212)** 

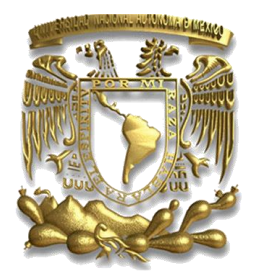

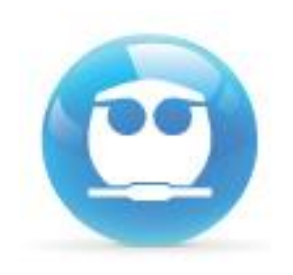

**Consideraciones:**

• **Puedes accesar desde cualquier navegador**  (Internet Explorer, Firefox, Safari, etc) o **Sistema Operativo (Windows, Linux, Mac OS).** 

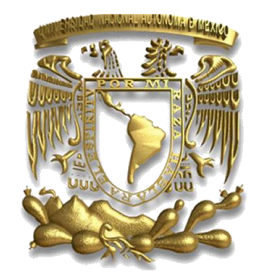

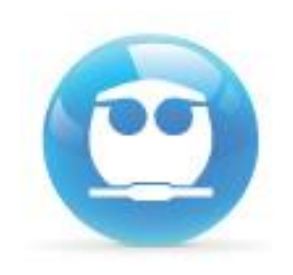

**Consideraciones:**

• **Respeta el uso de mayúsculas, minúsculas y símbolos.**

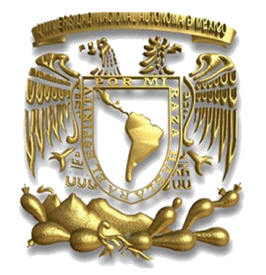

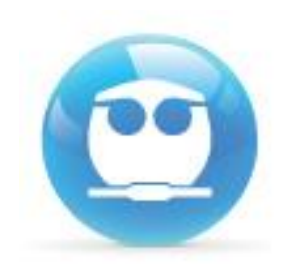

**Consideraciones:**

• **Si realizaste tres intentos al momento de intentar acceder y no lo lograste, tendrás que cerrar y reiniciar tu navegador, ya que el sistema se bloquea por seguridad.**

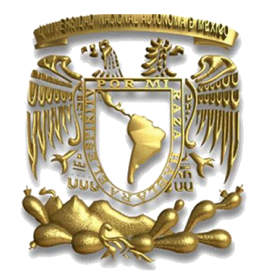

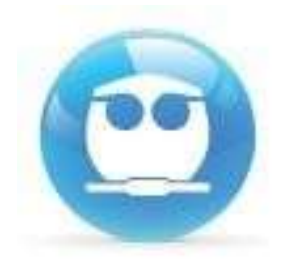

### Universidad Nacional Autónoma de México<br>Facultad de Química utónoma de México<br>Facultad de Química<br><sub>Dna EXAMEN</sub> Universidad Nacional Autónoma de México<br>Facultad de Química<br>Una vez dentro de sistema selecciona EXAMEN<br>DEPARTAMENTAL 2020-1 y da un clic.

### DEPARTAMENTAL 2020-1 y da un clic.

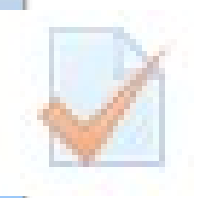

EXAMEN DEPARTAMENTAL 2020-1

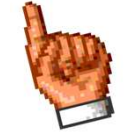

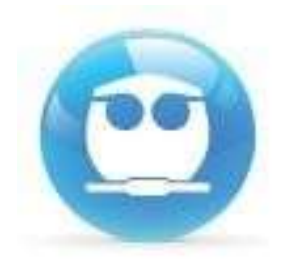

### Universidad Nacional Autónoma de México **Autónoma de México<br>Facultad de Química<br>Autores<br>Concol la atémica** Interistad Nacional Autónoma de México<br>Facultad de Química<br>Intentos permitidos: 1<br>Intentos permitidos: 1<br>Intentos permitidos: 1

### Dentro de tu selección da un clic en el botón **COMENZAR**

Universidad Nacional Autónoma de México<br>
Facultad de Química<br>
Dentro de tu selección da un clic en el botón<br>
COMENZAR<br>
Intentos permitidos: 1<br>
Este examen estará abierto el viernes 27 de septiembre de 2019 a<br>
Este examen s **Santa Conversidad Nacional Algebra 14:00 hrs**<br> **External Algebra 14:00 hrs**<br> **External Algebra 14:00 hrs**<br> **External Algebra 14:00 hrs**<br> **External Algebra 14:00 hrs**<br> **External Algebra 27 de sequent delayer de viernes 27** Facultad de Química<br>
Dentro de tu selección da un clic en el botón<br>
COMENZAR<br>
Intentos permitidos: 1<br>
Este examen estará abierto el viernes 27 de septiembre de 2019 a<br>
Idas 14:00 hrs<br>
Este examen se cerrará el viernes 27 d **Dentro de tu selección da ur<br>COMENZAR**<br>Intentos permitid<br>Este examen estará abierto el viernes 2<br>Ias 14:00 hrs<br>Este examen se cerrará el viernes 27 de<br>20:00 hrs<br>Límite de tiempo: 1 elección da un clic en el botón<br>Intentos permitidos: 1<br>bierto el viernes 27 de septiembre de 2019<br>ará el viernes 27 de septiembre de 2019 a la<br>Límite de tiempo: 120 minutos

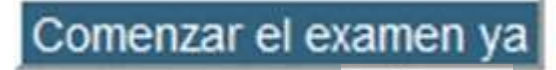

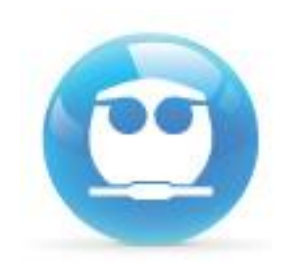

Iniciar intento

×

### **Te aparecerá una confirmación, da clic en INICIAR INTENTO:**

Confirmación

Este examen tiene un límite de tiempo y está restringido a 1 intentos. El acceso al examen será contado como un intento. ¿Desea continuar?

Cancelar

**Advertencia!: una vez que hagas clic en INICIAR INTENTO empezara a correr tu tiempo para responder el examen. Asegúrate de estar listo para responder el examen antes de dar clic .**

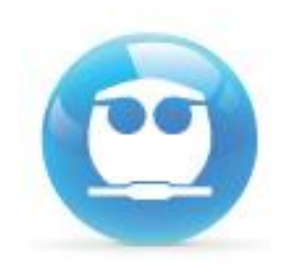

**Consideraciones:**

• **Solo tendrás un intento, esto es, solo podrás realizar una vez el examen (te lo indicara el sistema antes de mostrarte las preguntas).** *ASEGURATE QUE TU CONEXIÓN A INTERNET FUNCIONE ADECUADAMENTE .*

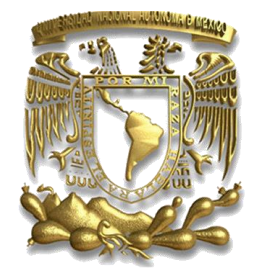

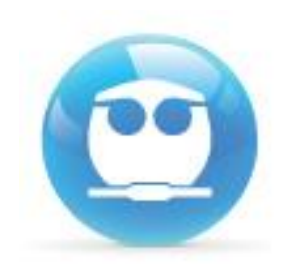

**Consideraciones:**

• **Tendrás un tiempo limite para responder el examen (Timer) el c ual se mostrará en la parte superior izquierda de tu pantalla.**

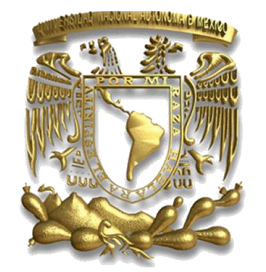

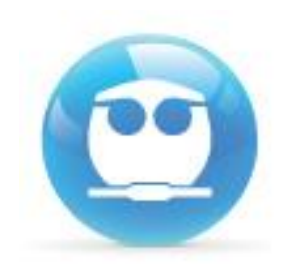

**Consideraciones:**

• **Podrás corregir cualquiera de tus respuestas siempre y cuando no hayas enviado el examen.**

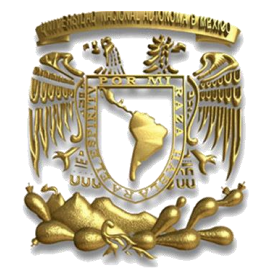

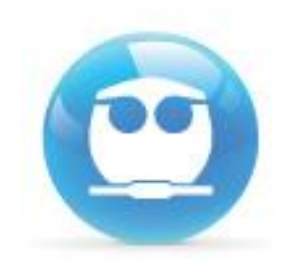

### **Una vez respondidas todas las preguntas da un clic en el botón** *SIGUIENTE.*

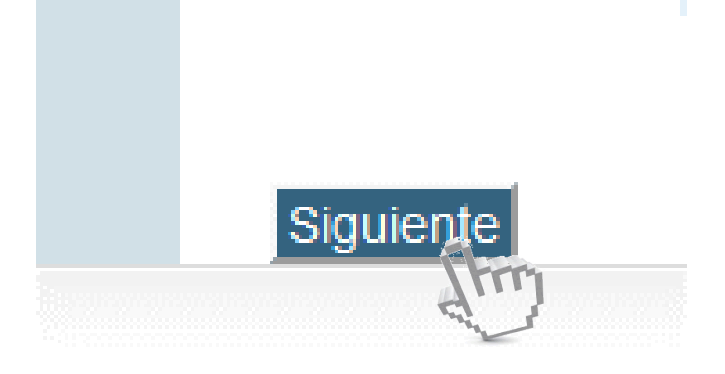

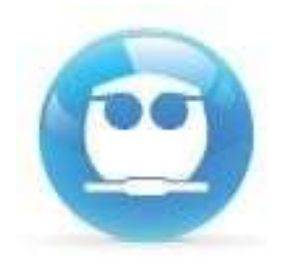

# Universidad Nacional Autónoma de México **utónoma de México<br>Facultad de Química<br>Fado de las**

Universidad Nacional Autónoma de México<br>Facultad de Química<br>El sistema te enviará un listado de las<br>preguntas con y sin respuesta, da un Universidad Nacional Autónoma de México<br>Facultad de Química<br>El sistema te enviará un listado de las<br>preguntas con y sin respuesta, da un<br>clic en ENVIAR TODO Y TERMINAR.<br>\*Procura concluir un minuto antes Universidad Nacional Autónoma de México<br>Facultad de Química<br>El sistema te enviará un listado de las<br>preguntas con y sin respuesta, da un<br>clic en ENVIAR TODO Y TERMINAR.<br>\*Procura concluir un minuto antes. Universidad Nacional Autónoma de México<br>Facultad de Química<br>El sistema te enviará un listado de las<br>preguntas con y sin respuesta, da un<br>clic en ENVIAR TODO Y TERMINAR.<br>\*Procura concluir un minuto antes. Este intento debe ser enviado para Viernes 27 de septiembre de 2019,<br>
Este intento debe ser enviado para Viernes 27 de septiembre de 2019,<br>
Este intento debe ser enviado para Viernes 27 de septiembre de 2019,<br>
Este intento

20:00

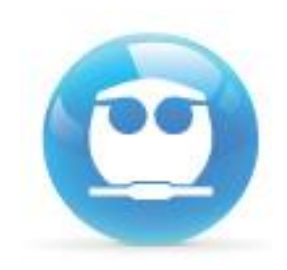

### **Da clic en la confirmación ENVIAR TODO Y TERMINAR**

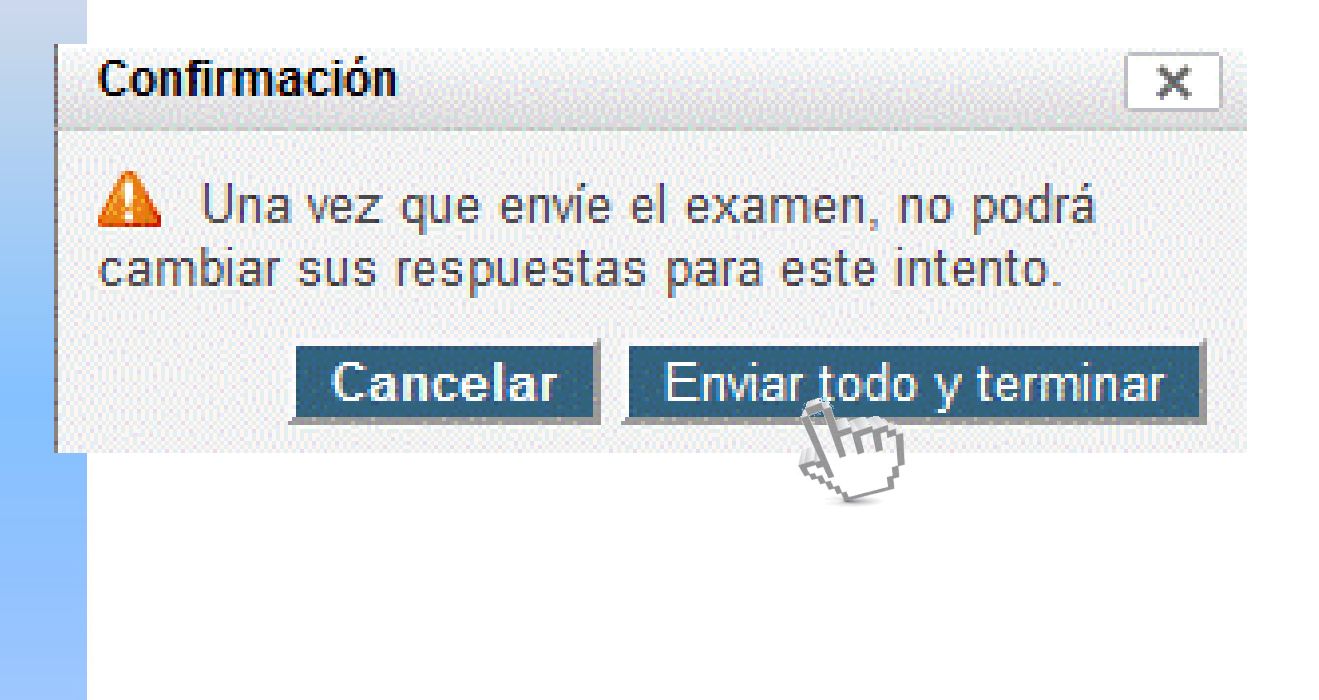

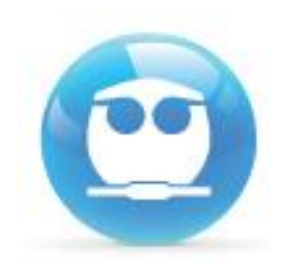

### **Finalmente** *NO OLVIDES* **cerrar tu sesión. Da un clic en la liga** *SALIR* **que se ubica a un costado de tu nombre:**

Usted se ha identificado como FERNANDO MORALES (Salir)